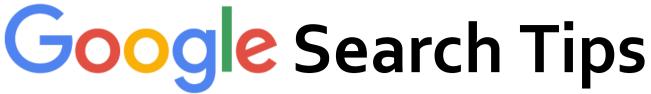

Google is great, but YOU can make it even better

#### 1. site:

Add these operators to your keywords to tell Google which type of websites to search: Note: write them as one word, no spaces.

- site:edu
- site:gov
- site:org
- site:bbc.co.uk

# 2. Use "speech marks" to refine your search

Tells Google that it must find these exact words, exactly as you wrote them. A search for "sustainable energy" will not return with a website about an *energy* drink that gives *sustainable* power.

- "Mercedes Benz"
- "global warming"
- "genetic engineering"

# 3. Remove pages / ignore websites

Use a minus sign before words to remove them from your search. Note: the minus must be touching the word you want to kill (no spaces).

e.g. if you want to remove amazon and Wikipedia from your search:

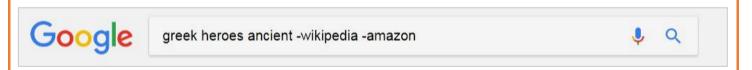

# 4. Filter by date

Have you ever noticed the TOOLS button on Google?

This is where Google hides its secret settings.

One of these tools allows you to choose how old websites should be.

This is great if you only want the latest news, prices, photos, etc...

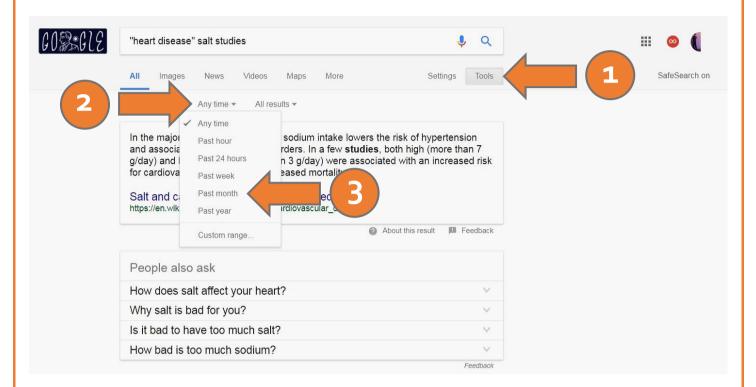

#### 5. related:

Have you found an amazing website but can't find more like it? Google can help. Here's how: copy the URL of your one good website - type the related: command in to Google - then paste your URL (no spaces).

Note: you cannot combine this command with the others, it's a stand-alone.

#### Examples:

I found a great bio of Winston Churchill but I need more...

- related:http://www.history.com/topics/british-history/winston-churchill I found a good website about heart disease, now I need more like it...
  - related:http://www.heartfoundation.org.au/

Do you want to know all of Google's hidden tricks? https://goo.gl/2t1wxG